## ENGINEERING & COMPUTER GRAPHICS WORKBOOK

Using SolidWorks 2011

Ronald E. Barr Thomas J. Krueger Theodore A. Aanstoos Davor Juricic

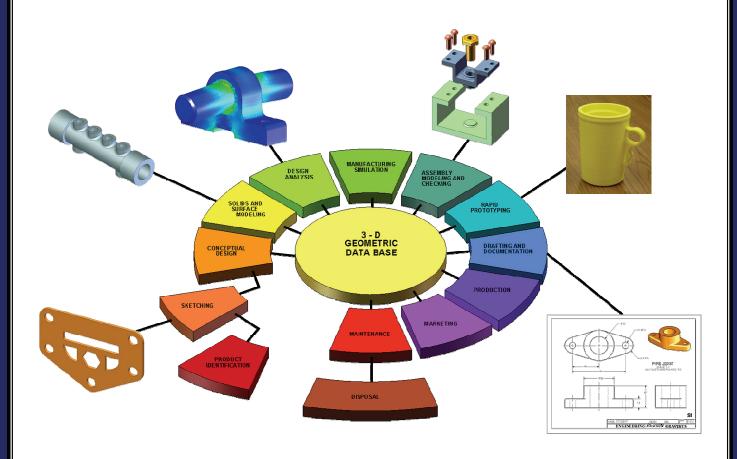

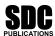

www.SDCpublications.com

**Schroff Development Corporation** 

## **Table of Contents**

| <u>Page</u>                                                                                                    |  |  |
|----------------------------------------------------------------------------------------------------|--|--|
| 1. Computer Graphics Lab 1: 2-D Computer Sketching I1-1                                                                                                    |  |  |
| Introduction to SolidWorks; Screen Layout; Main Pull-Down Menu; Feature Manager Tree; View Orientation; View and Display Toolbars; Sketching Toolbars; Sketching Planes; Line Colors; Starting a New Part; Setting Grids and Units; Using Basic 2-D Primitives; Applying Basic Dimensions; Extruding and Revolving Simple Parts; Printing a Hardcopy. |  |  |
| Exercise 1.1: Metal Gasket1-8Exercise 1.2: Cover Plate1-14Exercise 1.3: Wall Bracket1-19Exercise 1.4: Machine Handle1-22Supplementary Exercises1-25                                                                                                    |  |  |
| 2. Computer Graphics Lab 2: 2-D Computer Sketching II 2-1                                                                                                    |  |  |
| Review of All 2-D Sketch Entities; Advanced Sketching Tools; Sketch Editing Tools; Linear and Circular Repeats; Basic Dimensioning; Extruding and Revolving Simple Parts.                                                                                                    |  |  |
| Exercise 2.1: Metal Grate2-3Exercise 2.2: Torque Sensor2-8Exercise 2.3: Scalloped Knob2-11Exercise 2.4: Linear Step Plate2-14Supplementary Exercises2-19                                                                                                    |  |  |
| 3. Computer Graphics Lab 3: 3-D Solid Modeling of Parts I3-1                                                                                                    |  |  |
| Adding Sketch Relations; 3-D Features Toolbar; Advanced Extrusion and Revolution Operations; Insert Reference Geometry; Mirror 3-D Feature; Create Linear and Circular 3-D Patterns; Building 3-D Solid Parts.                                                                                                    |  |  |
| Exercise 3.1 Clevis Mounting Bracket3-3Exercise 3.2 Manifold3-8Exercise 3.3: Hand Wheel3-12Exercise 3.4: Toe Clamp3-16Supplementary Exercises3-19                                                                                                    |  |  |

|      | <u>Page</u>                                                                                                    |
|------|----------------------------------------------------------------------------------------------------|
| 4. C | omputer Graphics Lab 4: 3-D Solid Modeling of Parts II4-1                                                                                                    |
|      | Creating Advanced 3-D Features: Draft, Shell, Dome, Loft, Sweep; Advanced Extrusion and Revolution Operations; Building 3-D Solid Parts.                                                                                                    |
|      | Exercise 4.1: Drawer Tray  Exercise 4.2: Tap-Light Dome  Exercise 4.3 Acme Thread Lead Screw  Exercise 4.4 Jack Stand  Supplementary Exercises  4-20                                                                                                    |
| 5. C | omputer Graphics Lab 5: Assembly Modeling and Mating5-1                                                                                                    |
|      | Building Multiple 3-D Parts; Color Shading of Parts in an Assembly; Starting a New Assembly File; Tiling the Screen Windows; Assembly Toolbar; Drag and Drop Parts into Assembly; Move and Rotate Component; Mate Parts with Different Mate Types; Print Assembly File.                                                                                         |
|      | Exercise 5.1: Terminal Support Assembly 5-4 Exercise 5.2: Swivel Eye Block Assembly 5-15 Supplementary Exercises 5-25                                                                                                    |
| 6. C | omputer Graphics Lab 6: Analysis and Design Modification I6-1                                                                                                    |
|      | Measure Function; Mass Properties Function; Types of Mass Properties and Applicable Units; Print Mass Properties Report; Design Modification of a Solid Model; Setting Up a Design Table; Setting Parameters for the Design Table; Configuration Manager; Print Assembly File.                                                                                  |
|      | Exercise 6.1: Rocker Arm Mass Properties 6-4 Exercise 6.2: Socket Plug Design Table 6-12 Supplementary Exercises 6-17                                                                                                    |
| 7. C | omputer Graphics Lab 7: Analysis and Design Modification II7-1                                                                                                    |
|      | Introduction to Finite Element Analysis Using COSMOS/Works; Definition of FEA Terms; Building a Solid Model for an FEA Study; Beginning an FEA Study; Applying Loads and Constraints; Creating a Mesh; Analyzing the Model for Stress Distribution; Printing the von Mises Stress Distribution; Design Modification of a Solid Model Based on Analysis Results. |
|      | Exercise 7.1: Finite Element Analysis of a Pillow Block 7-3 Exercise 7.2: Finite Element Analysis of a Piston 7-14                                                                                                    |

| 8.   | Computer Graphics Lab 8: Kinematics Animation and Rapid Prototyping 8.1                                                                                                    |
|------|----------------------------------------------------------------------------------------------------|
|      | Introduction to the SolidWorks Animation Wizard; Loading an Assembly File; Exploding an Assembly; Creating the Animation; Animation Controller; Editing the Animation; Saving an .AVI File; Introduction to Physical Simulation, Introduction to Rapid Prototyping; Saving an .STL File; Sample Solid Models for Rapid Prototyping. |
|      | Exercise 8.1: Exploded Animation of the Terminal Support Assembly 8-5 Exercise 8.2: Exploded Animation of the Swivel Eye Block Assembly 8-10 Exercise 8.3: Rapid Prototyping of a Solid Model Part 8-15                                                                                                    |
| 9. ( | Computer Graphics Lab 9: Section Views in 3-D and 2-D 9-1                                                                                                    |
|      | Viewing 3-D Section Views of a Solid Model; Printing 3-D Section View; Inserting a Drawing Sheet; Setting Drawing and Hatch Pattern Options; Projecting Three Orthographic Views Onto a Drawing Sheet; Creating the Cutting Plane Line; Making a 2-D Section View; Completing a Section View Drawing; Print Section View Drawing.   |
|      | Exercise 9.1: Rod Base Section Views9-3Exercise 9.2: Tension Cable Bracket Section Views9-9Exercise 9.3: Milling End Adapter Section Views9-15Exercise 9-4: Plastic Revolving Ball Assembly Section Views9-21Supplementary Exercises9-27                                                                                            |
| 10.  | Computer Graphics Lab 10: Generating and Dimensioning Three-View Drawings                                                                                                    |
|      | Inserting a Drawing Sheet; Setting Drawing Sheet Options; Projecting Three Orthographic Views of a Solid Model Onto a Drawing Sheet; Adding Centerlines and Completing the Drawing Views; Setting the Dimensioning Variables; Dimensioning the Drawing; Adding Title Block and Annotations; Print a Drawing.                        |
|      | Exercise 10.1: Guide Block Drawing10-5Exercise 10.2: Pipe Joint Drawing10-9Exercise 10.3: Pedestal Base Drawing10-15Exercise 10.4: Tooling Pad Drawing10-19Supplementary Exercises10-27                                                                                                    |